# **Yealink CP920**

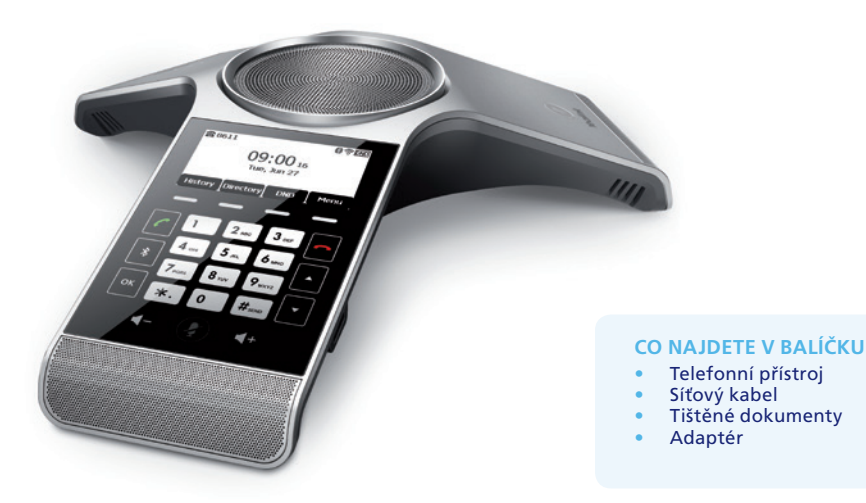

# **Zprovoznění zařízení**

VoIP služby O**2** jsou dodávány jako "managed", tedy bez nutnosti, aby zákazník něco nastavoval. Pro zprovoznění přístroje je potřeba provést pouze zapojení VoIP telefonu (připojení zařízení k IP síti a připojení napájení). Nastavení VoIP parametrů proběhne automaticky.

Pro přístup do WebGUI telefonu lze použít jméno "user" a individuální heslo k dané přípojce. Heslo je potřeba držet v tajnosti, jinak hrozí zneužití telefonu.

# **Zapojení zařízení**

Zařízení funguje buď přes ethernet, nebo přes Wi-Fi. Při změně zapojení je potřeba je překonfigurovat a nestačí "pouze připojit kabel".

# **ZAPOJENÍ ZAŘÍZENÍ POMOCÍ ETHERNETU**

- Ethernetovým kabelem propojte zdířku "Internet" na VoIP telefonu s vaší počítačovou sítí.
- Telefon má vestavěné napájení pomocí ethernetového kabelu (PoE). Pokud váš switch podporuje PoE, nepřipojujte k telefonu žádný další napájecí adaptér a telefon bude fungovat. Pokud ne, je potřeba k telefonu připojit přibalený napájecí zdroj (DC 12 V / 1 A). Adaptér připojíte do konektoru DC 12 V na zadní straně telefonu.
- **Upozornění:** Nikdy nepoužívejte napájení pomocí napájecího zdroje a pomocí PoE současně! Může dojít ke zničení přístroje, na které se nevztahuje záruka!
- Pokud je vše v pořádku, automaticky proběhne konfigurace O**2** VoIP SIP účtu.

# **ZAPOJENÍ ZAŘÍZENÍ POMOCÍ WI-FI**

- Připojte napájení.
- Zapněte Wi-Fi tak, že v konfiguraci telefonu zvolíte: **Menu > 4. Nastavení > 1. Základní nastavení > 8. Wi-Fi > 1. Wi-Fi: Zapnout**.
- Vyhledejte Wi-Fi síť, připojte se k ní pomocí příkazu: **Menu > 4. Nastavení > 1. Základní nastavení > 8. Wi-Fi > 4. Dostupná síť(ě) > Spojit** a následně zadejte heslo pro Wi-Fi připojení.
- Pokud je vše v pořádku, na základní obrazovce telefonu svítí piktogram bezdrátového připojení a následně automaticky proběhne konfigurace O**2** VoIP SIP účtu.

# **Ovládání zařízení**

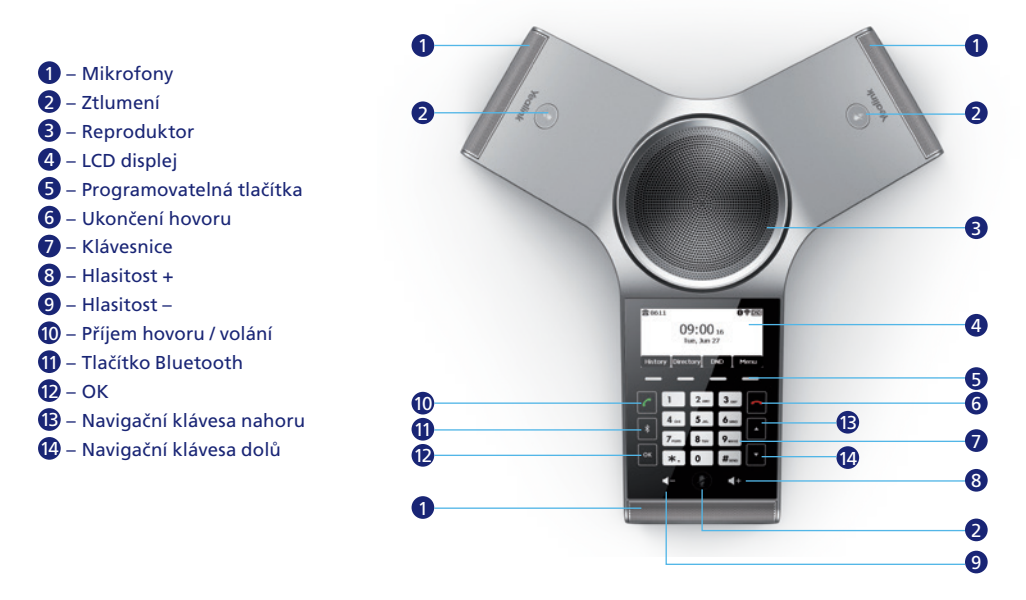

## **OVLÁDÁNÍ OBECNĚ**

Navigační tlačítka slouží k pohybu v menu. Tlačítko OK slouží k potvrzení volby. Telefon má kontextově závislá tlačítka, která automaticky mění svou funkci.

#### **JAZYK**

Jazyk telefonu se mění v menu telefonu pomocí volby: **Menu > 4. Nastavení > 1. Základní nastavení > 1. Jazyk**.

## **USKUTEČNĚNÍ ODCHOZÍHO HOVORU**

Zadejte telefonní číslo a poté zmáčkněte na oko nebo #

**PŘIJETÍ HOVORU** Zmáčkněte nebo ok

**UKONČENÍ HOVORU** Zmáčkněte **.** 

# **ZTLUMENÍ HOVORU**

Zmáčkněte  $\circledP$  pro ztlumení mikrofonu v průběhu hovoru. Opětovným stiskem  $\circledP$  se ztlumení zruší.

#### **NASTAVENÍ HLASITOSTI**

- Zmáčkněte  $\blacksquare \blacksquare + v$  průběhu hovoru pro úpravu hlasitosti hovoru.
- Zmáčkněte  $\blacksquare \blacksquare + v$  nečinném stavu telefonu pro úpravu hlasitosti vyzvánění.

#### **VYZVÁNĚCÍ MELODIE**

Zmáčkněte **Menu > 4. Nastavení > 1. Základní nastavení > 4. Zvuky > 1. Vyzváněcí melodie** a pomocí navigačních kláves můžete vybrat požadovanou melodii. Poté zmáčkněte kontextovou klávesu **Uložit** pro uložení vybrané melodie.

#### **VYTVOŘENÍ KONFERENCE**

Zařízení CP920 dovoluje sestavit konferenci až 5 uživatelů (včetně uživatele sestavujícího konferenci).

- Zavolejte prvnímu uživateli a v průběhu hovoru zmáčkněte kontextovou klávesu **Konf**. Tento první hovor bude přidržen.
- Zadejte telefonní číslo dalšího volaného a zmáčkněte kontextovou klávesu **Odeslat**. Je začleněn druhý hovor.
- Opětovně zmáčkněte kontextovou klávesu **Konf**. Tímto krokem je sestavena konference 3 uživatelů.
- Opakovaným postupem bodů 1–3 lze sestavit konferenci až 5 uživatelů.

# **OVLÁDÁNÍ KONFERENCE V JEJÍM PRŮBĚHU**

- **Podržet**: kontextová klávesa pro podržení konferenčních hovorů. Pro obnovení lze použít klávesu **Obnovit**.
- **Spravo…** je kontextová klávesa, která slouží pro spravování jednotlivých podržených hovorů.
- **FarMute** je kontextová klávesa pro ztlumení mikrofonu účastníka konference.
- **Odstranit** je kontextová klávesa pro odstranění daného uživatele z konference.
- **Rozděli…** je kontextová klávesa pro rozdělení uživatelů konference.
- **Konec**: kontextová klávesa, která slouží k ukončení konference.

#### **TELEFONNÍ SEZNAMY**

Položka **Tel. sez.** obsahuje lokální adresář a síťový adresář Broadsoft (pouze u služby Centrex).

## **LOKÁLNÍ ADRESÁŘ**

Přidání kontaktu do lokálního adresáře probíhá následovně:

- Při nečinnosti stiskněte tlačítko **Tel. sez. > 1. Lokální adresář**.
- Pomocí tlačítka **Přid. sk.** můžete přidat skupinu a následně přidat kontakt do skupiny nebo přidat kontakt i bez skupiny.
- Úprava a mazání kontaktů jsou intuitivní.

 **Poznámka:** Kontakty do lokálního adresáře můžete jednoduše přidávat z historie volání nebo kopírovat ze síťového adresáře.

#### **SÍŤOVÉ ADRESÁŘE**

Telefon obsahuje síťové adresáře virtuální pobočkové ústředny (Centrex). Tyto kontakty se spravují pomocí webu www.o2menu.cz. V telefonu je nelze nijak modifikovat/mazat/vytvářet. Lze je pouze zkopírovat do lokálního adresáře.

#### **TYPY SÍŤOVÝCH ADRESÁŘŮ**

Všechny síťové adresáře jsou dostupné pod volbou **Tel. sez. > 2. Síť. adresář > Vstup**. Typy zobrazovaných síťových adresářů lze nastavit po přihlášení se jako "user" přes WebGUI.

- **Všechny kontakty**: obsahuje všechna čísla z obou níže uvedených seznamů.
- **Podnik interní**: obsahuje interní telefonní čísla Centrex Podniku.
- **Podnik společný**: obsahuje administrátorem Centrexu definovaný seznam čísel, označovaný jako společný telefonní seznam podniku.

#### **HLEDÁNÍ V TELEFONNÍCH SEZNAMECH**

Vyhledávat lze vždy jen v jednom typu seznamu (lokálním nebo síťovém).

- Hledání v lokálním adresáři: **Tel. sez. > 1. Lokální adresář** a dále tlačítko **Hledat** následně zadejte hledaný text.
- Hledání v síťových adresářích: **Tel. sez. > 2. Síť. adresář** a dále tlačítko **Hledat** následně zadejte hledaný text.

#### **HISTORIE VOLÁNÍ**

Stiskněte kontextové tlačítko **Historie**, zobrazí se vám seznamy: **1. Všechny hovory, 2. Zmeškané hovory, 3. Odchozí hovory, 4. Přijaté hovory, 5. Přesměrované hovory**.

V submenu seznamu je možné číslo **smazat**, **vytočit**, **upravit** nebo **přidat do kontaktů** (lokálního adresáře).

#### **NAHRÁVÁNÍ HOVORŮ**

Telefon podporuje nahrávání hovoru na lokální USB disk.

 **Upozornění:** Nahrávání hovorů je v zodpovědnosti uživatele zařízení a musí být v souladu se zákonem č. 101/2000 Sb., o ochraně osobních údajů.

- Po zapojení USB flash disku do USB portu se na displeji objeví nápis "*USB zařízení bylo úspěšně připojeno*" a se zařízením CP920 můžete nahrávat aktivní hovory a konference.
- Pro nahrání hovoru zmáčkněte kontextovou klávesu **Více** a poté kontextovou klávesu **Start n…**
- Na horním řádku se na displeji zobrazuje délka záznamu.
- Záznam dále můžete pozastavit (klávesa **Pozasta…**) nebo ukončit (klávesa **Stop na…**).
- Soubory jsou ukládány ve formátu AAC s názvem obsahujícím datum-čas-telefonní číslo.
- Nahrávání není v hovoru indikováno.
- Soubory lze přehrávat i pomocí telefonu. Uživatel se k nim dostává přes **Menu > USB záznam**. Manipulace s nahrávkami je intuitivní.

#### **BLUETOOTH HANDSFREE**

Zařízení CP920 může pracovat jako bezdrátově připojené Bluetooth handsfree mobilního telefonu. Párování Bluetooth zařízení:

- Zmáčkněte na klávesnici CP920 ikonu Bluetooth a zvolte **1. Bluetooth: Zapnout**.
- Na stejné obrazovce stiskněte tlačítko **Hledání**.
- Pokud je v dosahu zapnuté BT zařízení, objeví se na následující obrazovce, kde zvolíte volbu **Spojit**.
- Na obou BT zařízeních potvrďte párování.

#### **POUŽITÍ BLUETOOTH HANDSFREE**

Pro uskutečnění a příjem hovoru se používá mobil tak, jak je obvyklé. Na zařízení CP920 je možné následně hovor přidržet (tlačítko **Podržet**), ukončit (tlačítko **Konec**), zesílit hlasitost (tlačítka s reproduktorem) a odpojit mikrofon (tlačítko s mikrofonem).

# **Bezpečnost a legislativa**

# **ZAŘÍZENÍ JE URČENO K POUŽÍVÁNÍ V TĚCHTO PODMÍNKÁCH:**

- Zařízení je určeno pro VoIP telefonování.
- Zařízení musí být umístěno na stabilní pracovní desce v místnosti s teplotou 0–40 °C, která nesmí být překročena. Vlhkost: 10–95 %.
- Zařízení nesmí být vystaveno přímému či nadměrnému slunečnímu a tepelnému záření, nesmí být zakrýváno.
- Zařízení není určeno k používání v blízkosti vody, např. vedle vany, umyvadla, dřezu, výlevky, ve vlhkém sklepě nebo u bazénu.
- Zařízení nesmí být instalováno v místě, kde se hromadí teplo, v prašném prostředí a nesmí přijít do styku s vodou ani vodními parami, které by se mohly srážet uvnitř přístroje.

## **ČIŠTĚNÍ**

- Před čištěním přístroj odpojte od napájení nebo od ethernetového kabelu (při použití PoE). Na čištění použijte vlhký hadřík.
- Nepoužívejte tekuté, rozprašovací ani práškové čisticí prostředky.

## **BEZPEČNOSTNÍ POKYNY**

Zařízení je dodáváno s přenosným napájecím zdrojem. Používejte pouze napájecí zdroj dodaný k tomuto zařízení. Dodaný napájecí zdroj může být zapojen pouze do elektrického rozvodu, jehož napětí odpovídá údajům na jeho typovém štítku. Pokud si nejste jisti, jaké napájení je ve vašem domě, obraťte se, prosím, na svého distributora elektrické energie.

Nastane-li některá z níže uvedených situací, odpojte přístroj a obraťte se na kvalifikovaného servisního pracovníka:

- Do přístroje napršelo nebo se do něj dostala voda nebo jiná tekutina.
- Zpozorovali jste výraznou změnu ve fungování přístroje nebo přístroj nefunguje, jak by měl.
- Přístroj spadl na zem nebo byl jinak poškozen.

Dodržujte pravidla pro práci s elektrickými přístroji a přívodní elektrickou šňůru připojujte pouze do odpovídajících elektrických zásuvek. Elektrická zásuvka se musí nacházet v blízkosti zařízení a musí být snadno přístupná. Přívodní elektrickou šňůru nezatěžujte žádnými předměty a neumisťujte ji tam, kde by po ní mohl někdo šlapat nebo by mohlo dojít k jejímu poškození. Zvláštní pozornost věnujte zástrčce elektrické šňůry. Je-li zástrčka poškozená, zařízení nesmíte používat.

Uživatel není oprávněn rozebírat zařízení ani vyměňovat žádnou jeho součást. Při otevření nebo odstranění krytů hrozí riziko úrazu elektrickým proudem. Při nesprávném smontování výrobku se rovněž vystavujete riziku úrazu elektrickým proudem, jakmile výrobek znovu zapojíte. V případě nutného servisního zásahu nebo opravy se obracejte výhradně na kvalifikované servisní techniky.

Symbol uvedený na výrobku, jeho obalu nebo v průvodní dokumentaci znamená, že použité elektrické nebo elektronické výrobky nesmějI být likvidovány společně s komunálním odpadem.

Za účelem správné likvidace, prosím, odevzdejte výrobek na určených sběrných místech, kde bude přijat zdarma.

Při nesprávné likvidaci tohoto druhu odpadu mohou být v souladu s národními předpisy uděleny pokuty. Za škody vzniklé nedodržením technických návodů a pokynů k instalaci a obsluze neručíme.

Aby nedocházelo k neoprávněnému zneužití IP telefonie, doporučujeme:

- Dostatečně zabezpečit vaši počítačovou síť a současně i vaši IP ústřednu.
- Používat pouze silná hesla (obsahující alespoň 12 znaků, číslice i písmena). Jinak hrozí zneužití služby.
- Pro telefony je vhodnější používat statické IP adresy, které nejsou součástí DHCP rozsahů a tyto IP nejsou použity v DMZ nebo Port forwarding nastavení routerů.

Doporučujeme používat příslušenství vyrobené nebo schválené výrobcem Yealink. Použití neschváleného příslušenství výrobců třetích stran může mít za následek snížení výkonu a poškození produktu. **VoIP telefon musí být používán pouze s originálním adaptérem Yealink. Použití adaptérů od výrobců třetích stran může způsobit poškození telefonu. Za škody vzniklé nedodržením technických návodů a pokynů k instalaci a obsluze neručíme.**